# **NetApp Snapshot Technology, when does a snapshot grow?**

Source :<http://blog.hernanjlarrea.com.ar/index.php/netapp-snapshot-technology-when-does-a-snapshot-grow/>

#### by [Hernán J. Larrea](http://blog.hernanjlarrea.com.ar/index.php/author/hjlarrea/)

Let's take a quick but deeper view on how does snapshots work and behave, the concept is simple save volume data as it was in certain point in time, but actually it is not so simple or it has some secrets. NetApp snapshot technology is famous because the ability it has to preserve data by using little space and it is the key to many of the features which make NetApp such a great storage technology such as, snapmirror, flex clones, snap vault, deduplication and many others.

## **Understanding the basics**

First of all take a look at the environment I've set up to run the tests and some concepts we need to understand:

#### **Environment**

A simulated NetApp filer is exporting via NFS a volume to a server running Linux operating system. This server will create, modify and delete files in the NFS export while it is being monitored in the filer side, on file system utilization, snapshots creation and growth rate.

### **Tools**

Let's see which tools can we use to monitor snapshots behavior:

- (CLI) snap delta: this command displays the rate of change of data between snapshots. (**TIP:** I have found particularly useful this command to determine how much data has changed between last snapmirror snapshot taken and the AFS (or new snapmirror snapshot if transfer is is progress), this way you can determine how much data would be transferred if you update the snapmirror relationship).
- (CLI) snap reclaimable: this command allows you to determine how much space would be released from a certain volume after deleting the given names of the snapshots.
- (Filer View) Volumes –> Snapshots –> Manage: in this part of Filer View (which is particularly useful) you will be able to determine how much does a snapshot occupy (haven't found a way yet to do this through the CLI) and you can calculate the reclaimable space as you can do using *snap reclaimable* CLI command.

## **Concepts**

Active File System or AFS, it's a concept very similar to Snapshot, it is a table, but this one points to the production data blocks within a volume being presented to the server. In other words a server accessing a volume (CIFS, NFS export or LUN, there is no difference) is only aware of the blocks pointed by the AFS table as the data available on the volume.

## **Watching snapshots in action**

And now let's take a look at the following time line to understand how snaps behave:

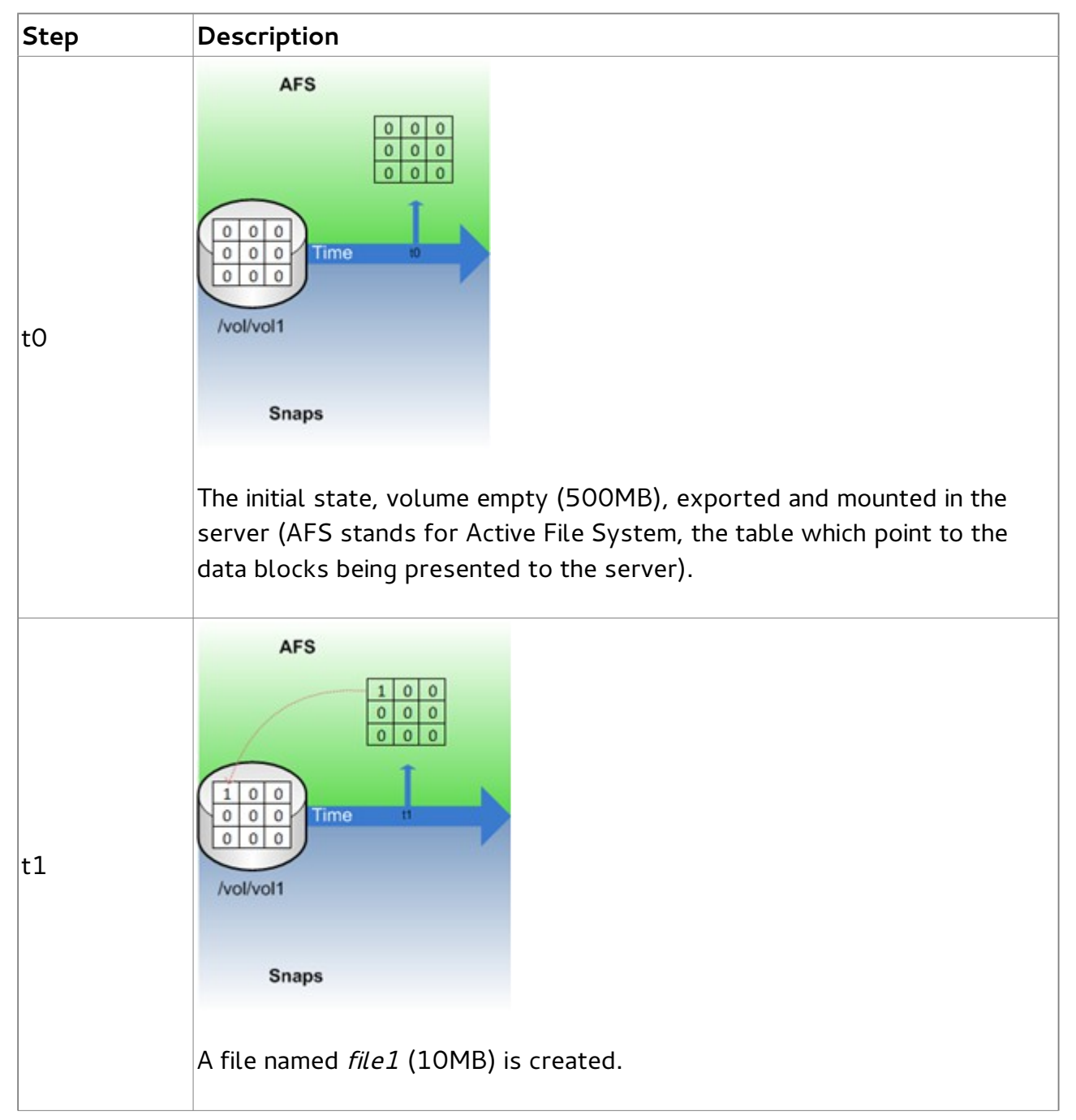

## **Overwriting a file**

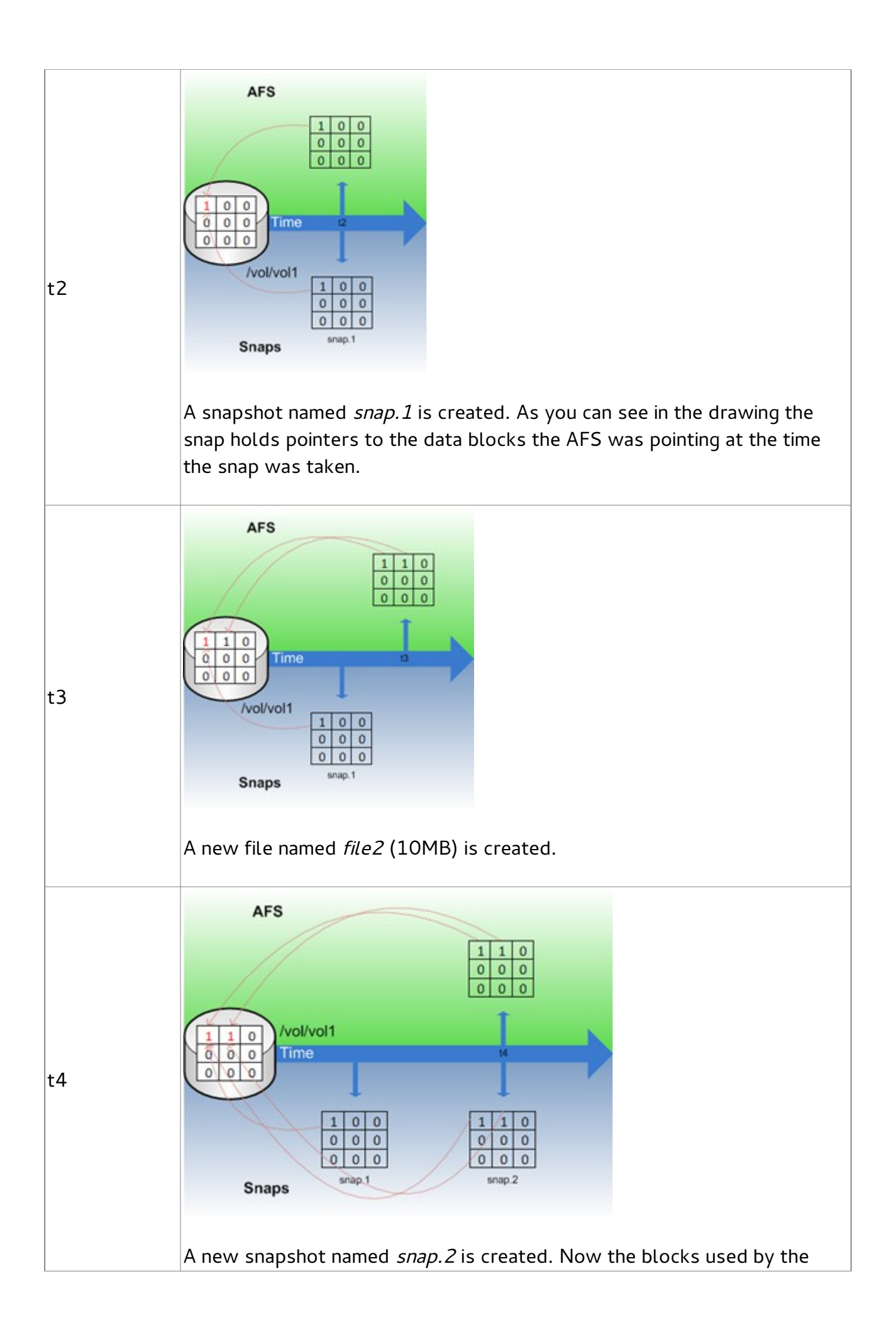

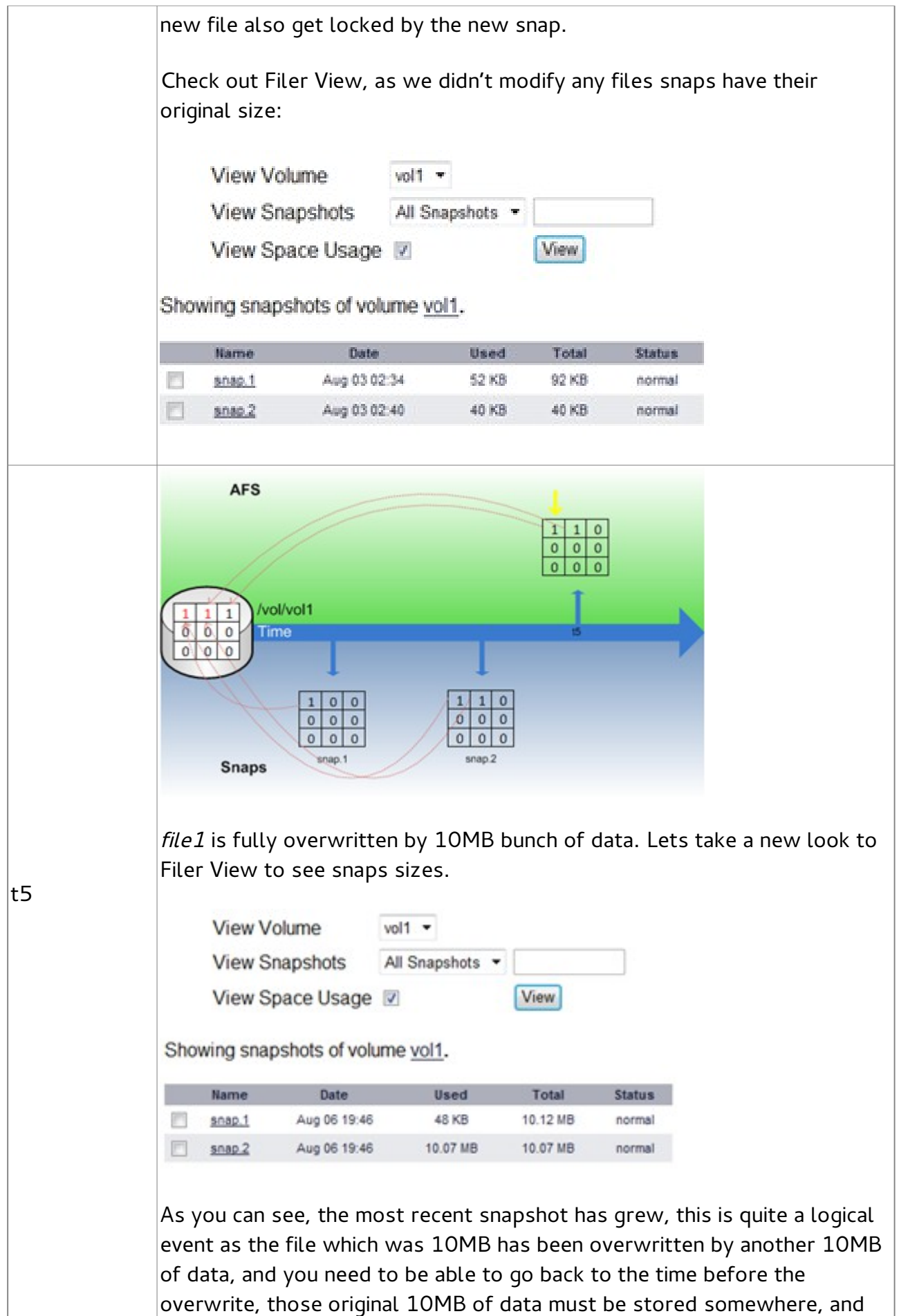

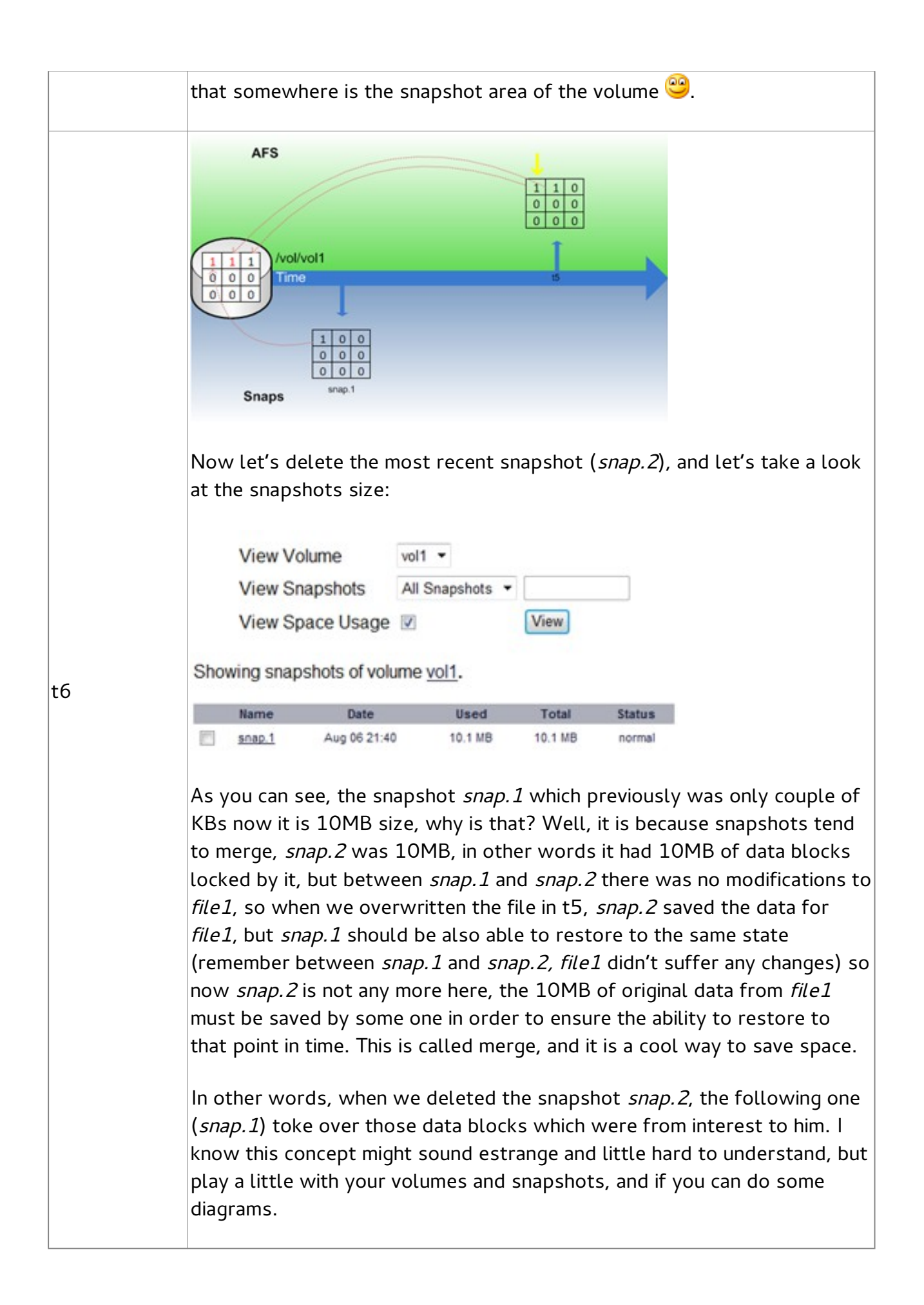

### **Adding a new file**

So until this moment we have seen, a snapshot will grow when it is the last snapshot taken (most recent) and when an already existing file at the moment of the snapshot take is modified, and when it is the second newest snap and the newest one get's deleted. Let's now go back to the time line, back to t5 (now t5'), but now will create a new file instead of modifying an existing one:

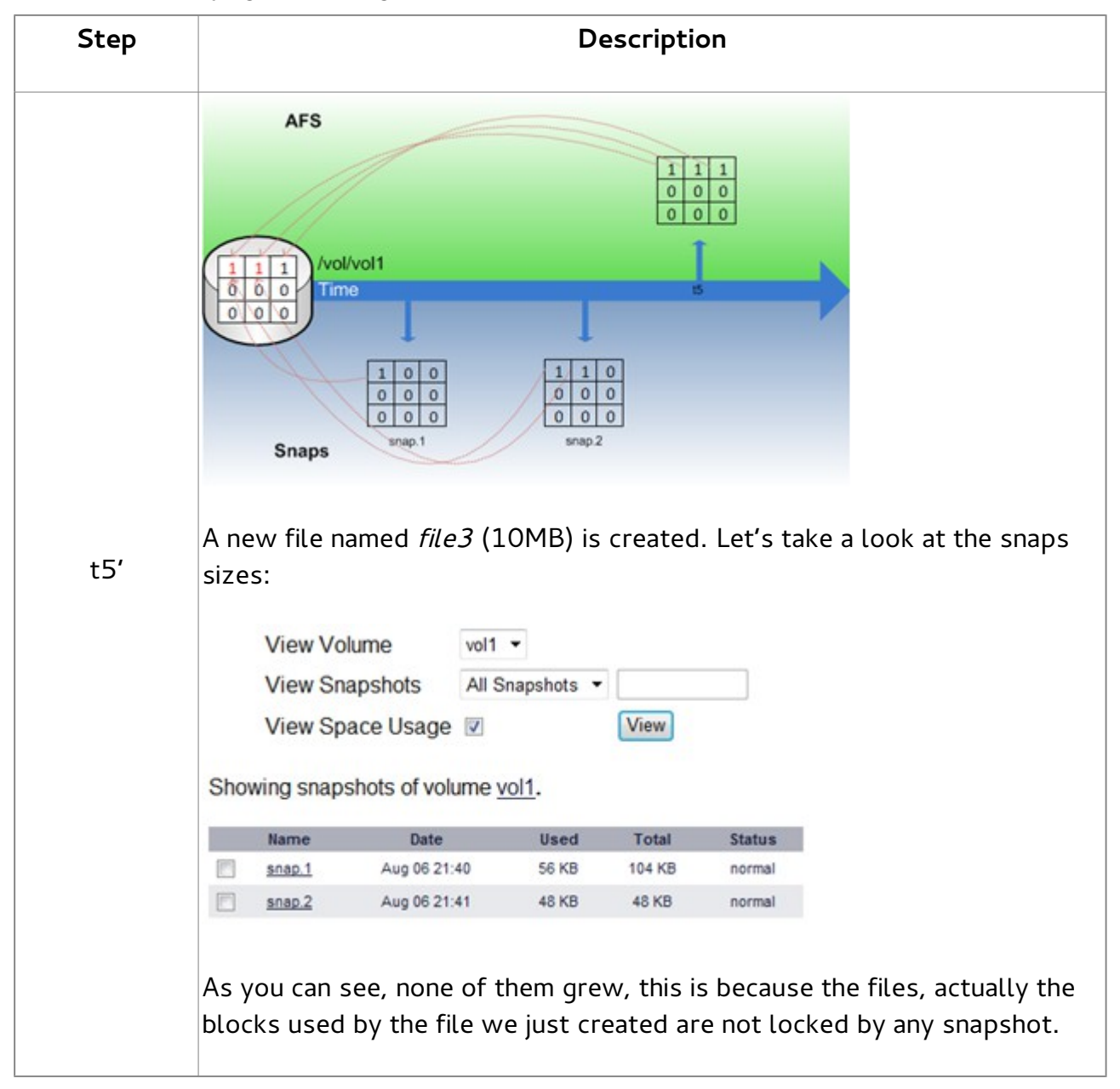

### **Appending data to an already existing file**

And now let's look what happens when you append data to files in a volume that is being snapped:

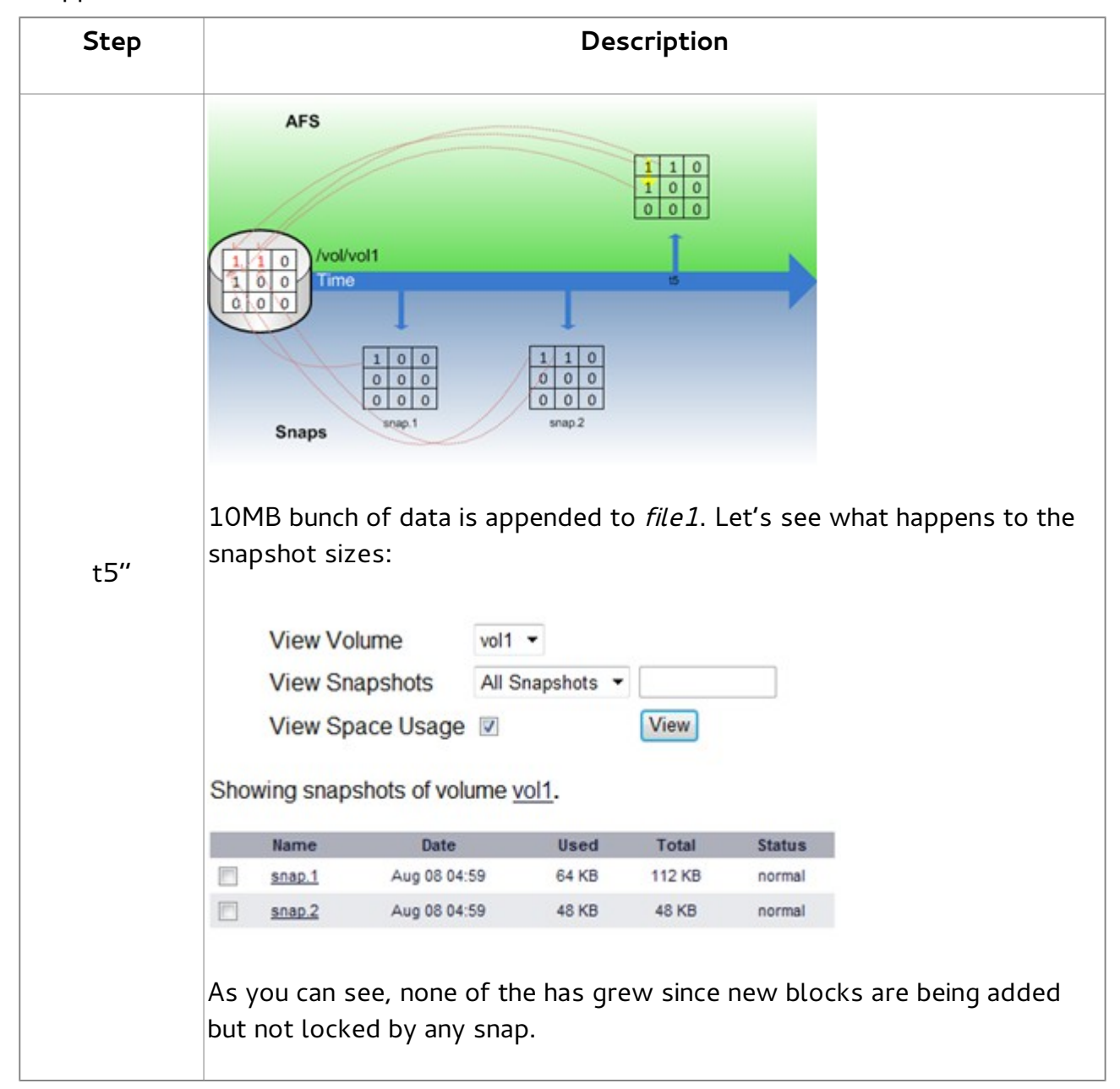

### **Deleting files**

Now let's go to t5 (now t5''') and let's see what happens when you try to delete a file. I've used the case of t5''

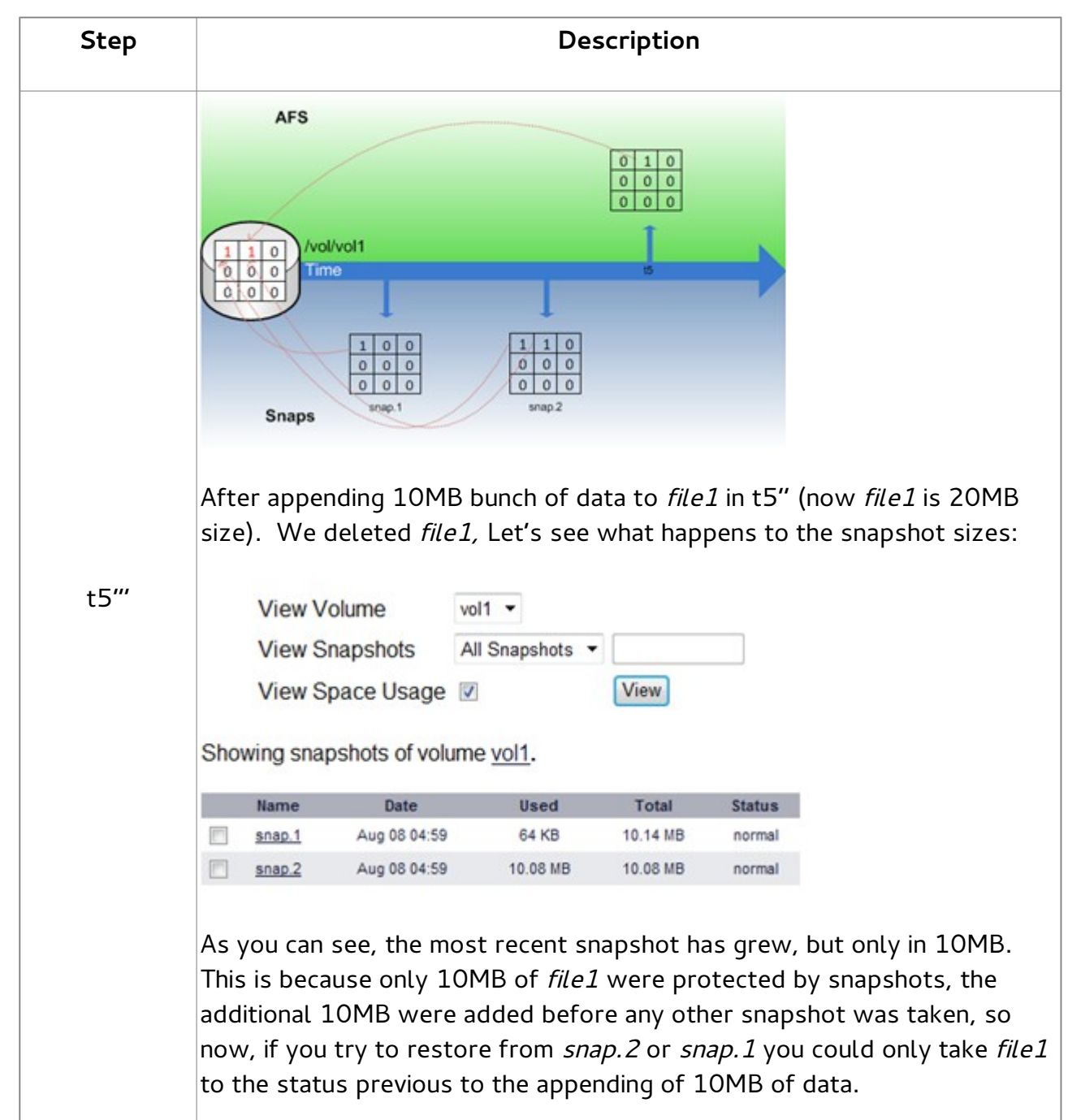

# **Conclusion**

At this point we have seen what happens when you, create a new file, overwrite a file, append data to a file, and delete files in a volume being snapped. So in conclusion, we can say:

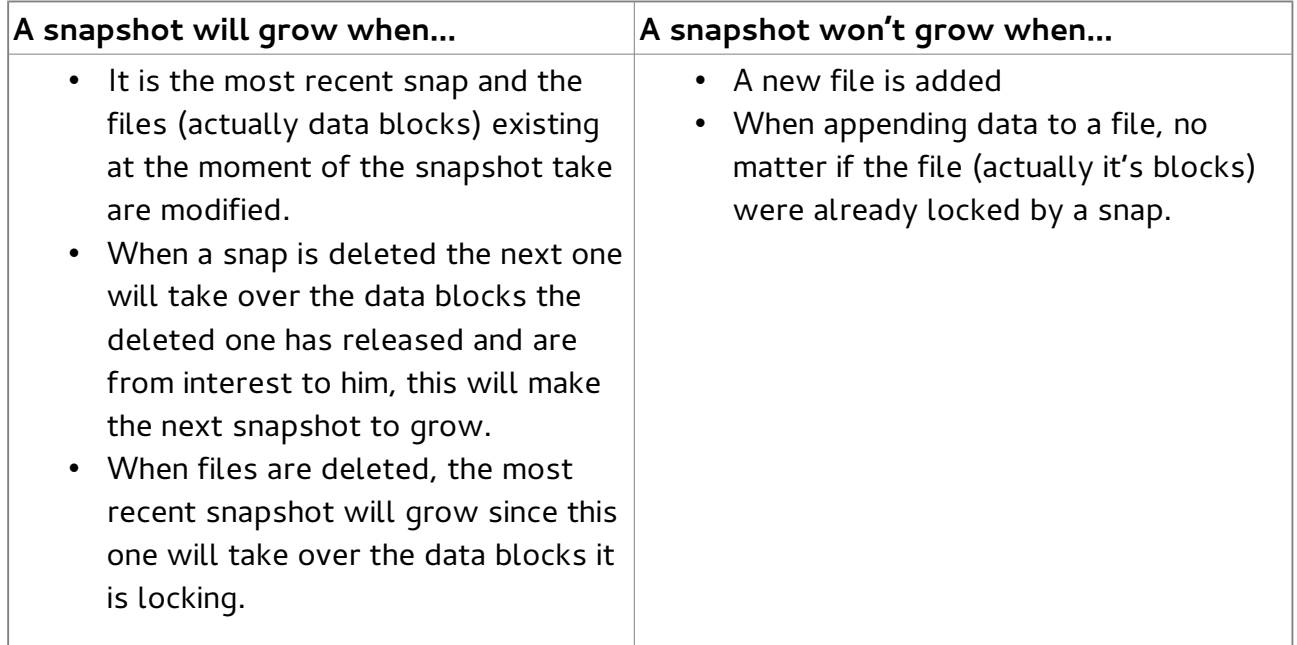

Always remember a volume has space to store data and to store snapshots, an Active File System and a snapshot area. And you must try to find equilibrium between these two, which is actually not an easy task to achieve, specially in big volumes, when snapshots are involved, many things must be taken in considerations. Imagine you need to release space from a CIFS volume which is being snapped and you don't want to extend the volume, it sounds really simple, require users to delete files, but remember when you try to delete files your snaps will grow, so actually you will see no space is actually being released even though your users are deleting. Here you will find some tools or features of volumes, such as snap reserve, which will help you to solve this, and eventually if you need to delete old snaps to release some space, remember it is a good practice to start deleting snapshots from the oldest ones and always to use snap reclaimable command in order to determine how much space are you actually releasing.

Again, I know this isn't easy to understand in the first reading, I know it might require couple of re reads to understand, it wasn't easy to write it either, but it has really helped me to gain much deeper understanding on how snapshots behave, hope you can enjoy it too  $\bullet$ 

Hernán J. Larrea